Ausgabe 5/2021 vom 25. November 2021

# Elektronischer Rechtsverkehr

# beA in neuem Gewand

## **Ein erster Blick auf die neuen Oberflächen oder UI/UX-Redesign**

Von Rechtsanwältin Julia von Seltmann, BRAK, Berlin

**Aus der Anwaltschaft sind vielfach Wünsche an die BRAK herangetragen worden, dass ein Redesign der beA-Oberflächen erforderlich sei. Die Begründungen lauteten, die beA-Webanwendung sei altbacken, benutzerunfreundlich und unübersichtlich. Deshalb und aus eigener Anschauung hat die BRAK Oberflächenanpassungen in Auftrag gegeben, die zu einer nutzerfreundlicheren Arbeit mit der beA-Webanwendung beitragen sollen.**

Expertinnen und Experten aus dem Wesroc-Entwicklungsteam haben sich die Oberflächen der beAWebanwendung kritisch angeschaut und Überarbeitungen vorgeschlagen. Diese Vorschläge haben sie anhand von Prototypen durch beA-Anwenderinnen und -Anwender sowohl aus der Anwaltschaft als auch aus dem Kreis der Kanzleimitarbeiterinnen und -mitarbeiter in Nutzerinterviews testen lassen. Die Ergebnisse dieser Tests sind in weitere Überarbeitungen eingeflossen. Die Ergebnisse, die sich derzeit in der Umsetzung befinden, sollen im Folgenden präsentiert werden.

#### *Neuer Rahmen für den Posteingang*

Der Posteingang erhält einen neuen Rahmen. Die Bereiche "Postfach" und "Sichten" werden durch Ziehleisten auf der linken Seite der Ansicht getrennt. Die Schaltflächen sind künftig auf der rechten Seite untereinander und nicht mehr – wie bisher – relativ willkürlich über den Nachrichten angeordnet. Insgesamt stellt sich der Posteingang damit sehr viel übersichtlicher und klarer dar. Außerdem sind weitere Funktionen wie Filter und Volltextsuche, aufklappbare Tabelleneinträge sowie Kontextmenüs vorgesehen (Abb. 1).

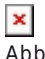

Abb. 1

Wenn die Nutzerinnen und Nutzer nach diesem neuen Konzept eine Nachricht öffnen möchten, öffnet sich diese innerhalb der Rahmenanwendung. Der rechte Bereich enthält eine minimierbare Button-Menüleiste. Der Inhaltsbereich soll durch Überschriften "Nachrichtendetails", "Anhänge" und "Kommentare" strukturiert werden. Mit einem Button in der Nachrichten-Kopfzeile kommen die Anwenderinnen und Anwender zurück zum vorherigen Ordner (Abb. 2).  $\pmb{\times}$ 

 $\overline{\mathsf{Abb}}$ . 2

### *Einfacher und übersichtlicher: Erstellen von Nachrichten*

Auch das Erstellen einer neuen Nachricht soll übersichtlicher werden. Die Nachricht öffnet sich im selben Fenster. Ein weiterer Browser-Tab ist nicht mehr vorgesehen. Die Anordnung erfolgt zentriert innerhalb des vorgegebenen Rahmens. Ziel ist die optimierte Erfassung des Nachrichteninhalts. Bei der Auswahl mehrerer Empfänger sind empfängerspezifische Felder ausfüllbar, die dazu führen, dass jedem Empfänger eigene Verfahrensdaten zugeordnet werden können (Abb. 3).

 $\pmb{\times}$ Abb. 3

Die Funktionalitäten "Auf Nachricht antworten" und "Nachricht weiterleiten" zeigen sich ebenfalls im neuen Gewand. Insgesamt wird auch hier die Ansicht in dem vorgegebenen Rahmen beibehalten, um mehr Übersichtlichkeit zu erreichen. Bisher etwas umständlich gestaltet sich die Empfängerauswahl. Auch hier sind Verbesserungen vorgesehen. Das zuletzt ausgewählte Verzeichnis ist beim erneuten Öffnen vorausgewählt. Es kann eine Volltextsuche mit direkter Auswirkung auf die Tabelle vorgenommen werden und das Umschalten zwischen Adressbüchern soll sich künftig einfacher

gestalten lassen.

Wann genau welche dieser Änderungen den Nutzerinnen und Nutzern zur Verfügung gestellt werden wird, steht noch nicht ganz fest. Wesroc hat mit der Entwicklung begonnen. Das erste Arbeitspaket soll auf jeden Fall noch im Jahr 2021 bereitgestellt werden.